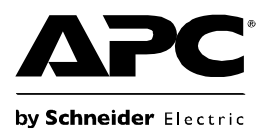

# **Instalace a obsluha záložního zdroje UPS®RS 550**

## **Seznam položek Bezpečnost**

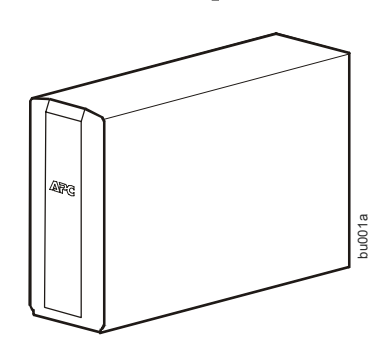

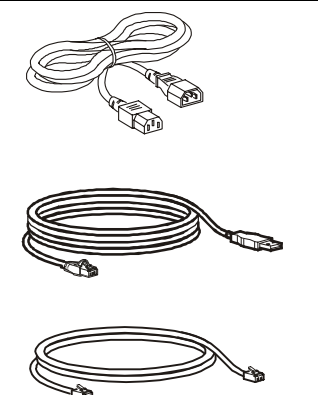

**Neumist 'ujte jednotku UPS na přímé slunce, do nadměrně**

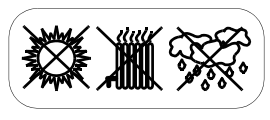

**teplého nebo vlhkého prostředí a chraňte ji před stykem s kapalinami.**

**Nezapojujte do jednotky laserovou tiskárnu nebo vysoušeč vlasů.**

**Zkontrolujte, zda připojené zařízení nepřekračuje maximální zatížení.**

# **Základní informace**

- 
- **Q** Power On/Off (Zapnutí/vypnutí)  $\bullet$   $\bullet$   $\bullet$   $\bullet$   $\bullet$  Jistič
- $\bigcirc$  Display/Menu (Displej/nabídka)  $\bigcirc$   $\circ$  Hlavní výstup
- 

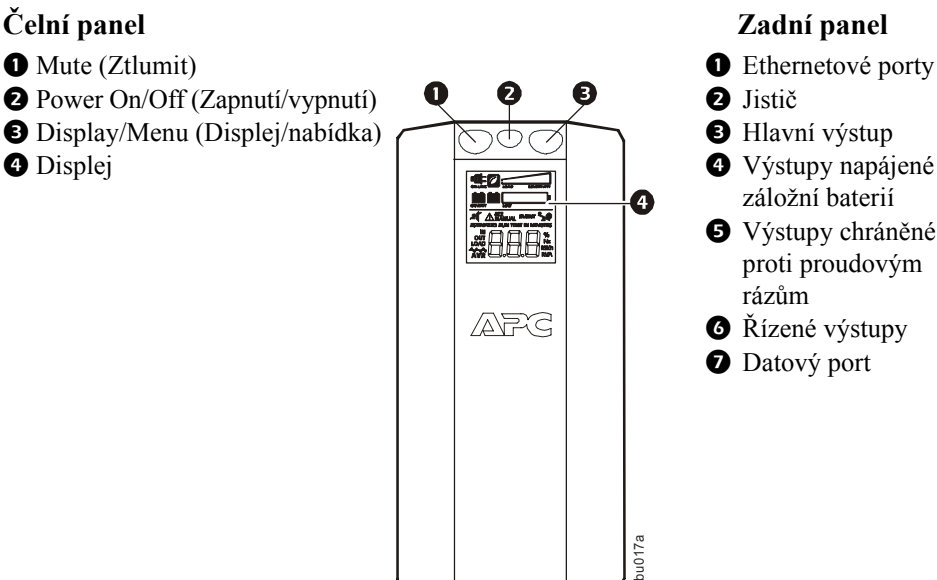

- 
- 
- 
- záložní baterií Výstupy chráněné proti proudovým rázům
- $\bullet$  Řízené výstupy
- **O** Datový port

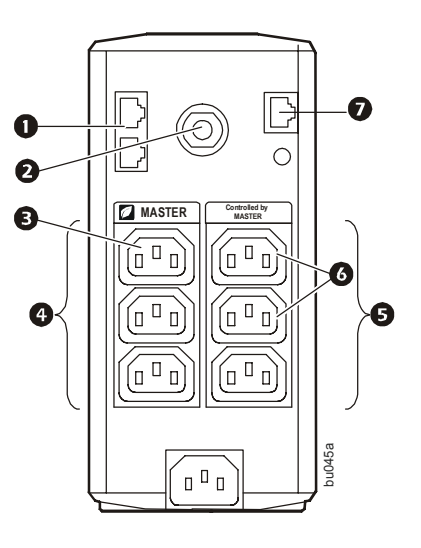

# **Připojení baterie**

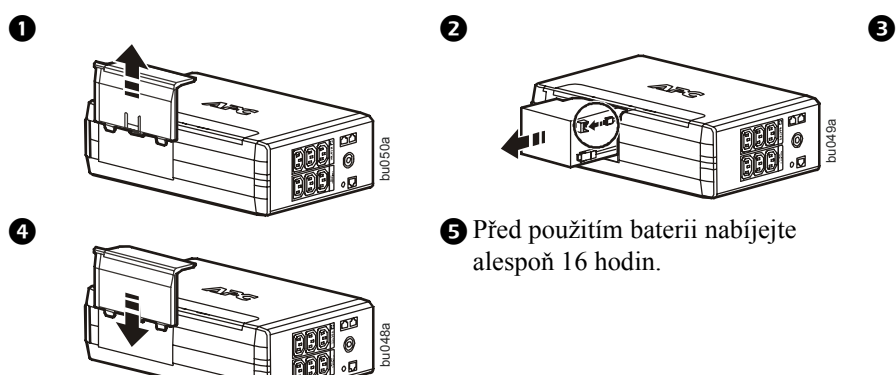

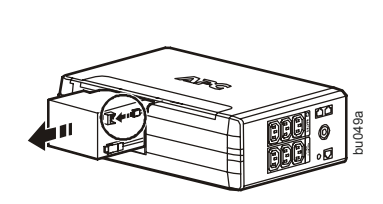

alespoň 16 hodin.

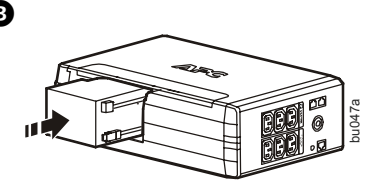

# **Připojení zařízení**

### **Připojení zařízení**

- 1. Připojte zařízení do výstupů záložní baterie a ochrany proti proudovým rázům. Pokud je záložní jednotka UPS napájena, tyto výstupy budou napájet připojené zařízení. Při výpadku napájení nebo jiných problémech sítě jsou výstupy záložní baterie omezenou dobu napájeny.
- 2. Napájecí šňůru střídavého proudu záložní jednotky UPS připojte přímo do síťové zásuvky.
- 3. Směrovač nebo kabelový modem zapojte do odpovídajících portů.

### **Instalace softwaru PowerChute® Personal Edition**

- 1. Zapojte přiložený kabel USB softwaru do datového portu a druhý konec kabelu do počítače s připojením k internetu.
- 2. Přejdě[te na webovou stránku www.apc.com/tools/download.](http://www.apc.com/tools/download)
- 3. Vyberte **PowerChute Personal Edition**. Potom vyberte příslušný operační systém a postupujte podle pokynů pro stažení softwaru.

## **Obsluha**

### **Displej**

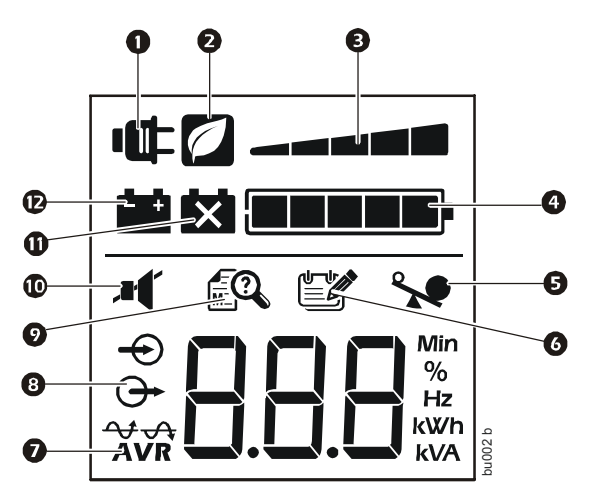

### **Popis, pokud ikona svítí:**

- **O** Síťové napájení Zdroj UPS dodává proud ze sítě do připojených zařízení.
- **Úspora energie** Hlavní a řízené výstupy jsou aktivní a spoří energii, pokud se hlavní zařízení přepne do režimu spánku nebo do pohotovostního režimu.
- **Zatížení** Zatížení je signalizováno počtem rozsvícených dílků, od jednoho do pěti. Pokud zatížení překročí jmenovitou kapacitu, začne blikat symbol přetížení.
- **Stav baterie** Úroveň nabití baterie je signalizována počtem rozsvícených dílků. Pokud svítí všech pět dílků, záložní jednotka UPS je plně nabitá. Pokud svítí jeden dílek, kapacita baterie záložní jednotky UPS je velmi nízká, začne blikat kontrolka a jednotka bude nepřetržitě pípat.
- **Přetížení** Požadované napájení překročilo kapacitu jednotky UPS.
- **Událost** Došlo k určité události a jednotka vyžaduje pozornost.
- **Automatická regulace napětí –** Jednotka kompenzuje velmi nízké vstupní napětí, ale nepoužívá bateriové napájení.
- **Vstupní** Vstupní napětí.
	- **Výstupní** Výstupní napětí.
- **Porucha systému** Systém zjistil poruchu. Na displeji se zobrazí číslo poruchy. Viz ["Poruchy systému" na stran](#page-3-0)ě 4.
- *C***O** Ztlumení Vypnutí zvukového alarmu.
- **Vyměnit baterii** Baterie není připojena nebo se blíží konec její životnosti. Vyměňte baterii.
- **Bateriové napájení** Jednotka napájí připojená zařízení ze záložního bateriového napájení, každých 30 s zazní pípnutí.

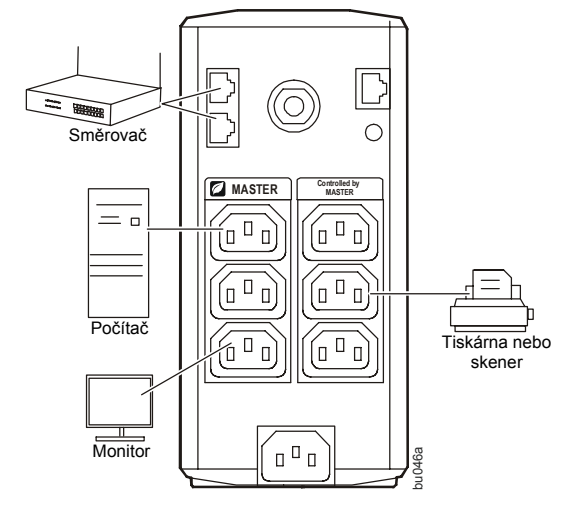

### **Provozní režimy**

Stiskem tlačítka DISPLAY přepínáte mezi obrazovkami.

### **On Line Mode (Režim síťového napájení) On Battery Mode (Režim bateriového napájení)**

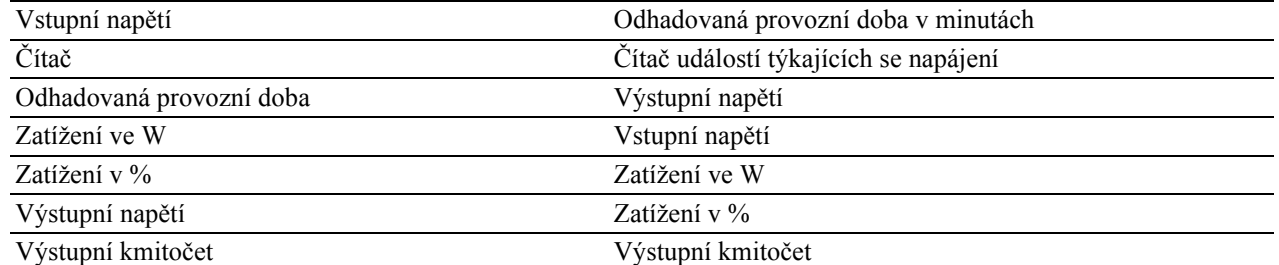

### **Další stavové kontrolky**

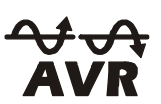

**AVR:** Funkce AVR (automatická regulace napětí) kompenzuje velmi nízké vstupní napětí bez použití bateriového napájení. Pokud na displeji svítí symbol AVR, jednotka je v podpůrném režimu a je aktivní funkce AVR.

## **Konfigurace**

### **Úsporné hlavní a řízené výstupy**

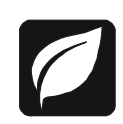

Chcete-li šetřit elektrickou energii, nakonfigurujte záložní jednotku UPS tak, aby rozpoznala hlavní zařízení, jako je např. stolní počítač nebo přijímač A/V, a řízená periferní zařízení, jako jsou např. tiskárna, reproduktory nebo skener. Jakmile hlavní zařízení přejde do režimu spánku, pohotovostního režimu nebo se vypne, vypnou se i řízená zařízení.

**Zapnutí funkce úspory energie.** Po dobu 2 sekund držte současně stisknutá tlačítka MUTE a DISPLAY. Jednotka pípnutím potvrdí zapnutí této funkce. Na displeji se zobrazí ikona listu.

**Vypnutí funkce úspory energie.** Po dobu 2 sekund držte současně stisknutá tlačítka MUTE a DISPLAY. Jednotka pípnutím potvrdí vypnutí této funkce. Z displeje zmizí ikona listu.

**Nastavení limitní hodnoty.** Množství energie spotřebovávané v režimu spánku nebo v pohotovostním režimu se u různých zařízení liší. Pravděpodobně bude zapotřebí nastavit limitní hodnotu, při které odešle hlavní výstup příkaz k vypnutí řízených výstupů.

- 1. Zkontrolujte, zda je hlavní zařízení připojeno k hlavnímu výstupu. Přepněte toto zařízení do režimu spánku, pohotovostního režimu nebo jej vypněte.
- 2. Po dobu 6 s držte současně stisknutá tlačítka DISPLAY a MUTE, dokud třikrát neblikne ikona listu a jednotka třikrát nepípne.
- 3. Jednotka UPS nyní rozpozná úroveň limitní hodnoty hlavního zařízení a uloží ji jako nově nastavenou limitní hodnotu.

### **Úsporný LCD displej**

Když je jednotka zapnutá, LCD displej může zůstat rozsvícený, anebo jej lze z úsporných důvodů ztmavit.

- 1. Režim trvale rozsvíceného displeje: Po dobu 2 sekund držte stisknuté tlačítko DISPLAY. Displej se rozsvítí a jednotka pípnutím potvrdí přechod do režimu trvale rozsvíceného displeje.
- 2. Úsporný režim: Po dobu 2 sekund držte stisknuté tlačítko DISPLAY. Displej se ztmaví a jednotka pípnutím potvrdí přechod do úsporného režimu. V úsporném režimu se displej rozsvítí pouze při stisknutí libovolného tlačítka a následně se po 60 sekundách nečinnosti znovu ztmaví.

### <span id="page-3-0"></span>**Citlivost jednotky**

Změnou citlivosti jednotky UPS lze nastavit, kdy se jednotka přepne na bateriové napájení; čím vyšší je citlivost, tím častěji se jednotka bude přepínat na bateriové napájení.

- 1. Zkontrolujte, zda je jednotka připojena k sít'ovému napájení, ale přitom je vypnutá.
- 2. Po dobu šesti sekund držte stisknuté tlačítko POWER. Začne blikat ukazatel ZATÍŽENÍ a signalizovat tak, že jednotka se nachází v režimu programování.
- 3. Dalším stiskem tlačítka POWER se posunujete v možnostech nabídky. Zastavte na vybrané hodnotě citlivosti. Jednotka pípnutím potvrdí výběr.

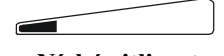

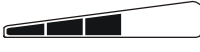

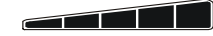

*Vstupní napětí je velmi nízké nebo vysoké. (Nedoporučuje se pro napájení počítačů.)*

156–288 V stříd. 176–282 V stříd. 176–276 V stříd. *Záložní jednotka UPS často přepíná na bateriové napájení.*

**Nízká citlivost Střední citlivost Vysoká citlivost** *Připojené zařízení je citlivé na kolísání napětí.*

## **Výstrahy a poruchy systému**

### **Výstrahy**

Stiskem tlačítka DISPLAY přepínáte mezi obrazovkami.

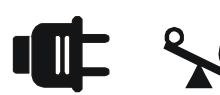

**Výstraha 1** Stav přetížení sít'ového napájení; signalizováno rozsvícením ikony sít'ového napájení a blikáním ikony přetížení.

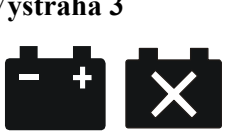

**Výstraha 3** V režimu sít'ového napájení při nedostatečné kapacitě baterie; signalizováno blikající ikonou.

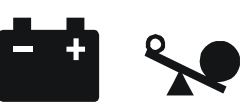

**Výstraha 2** Stav přetížení záložní baterie (při zapnutém bateriovém napájení). Signalizováno blikáním ikony přetížení.

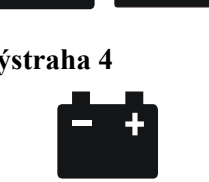

**Výstraha 4** Nízká kapacita baterie; signalizováno blikáním ukazatele stavu baterie.

# **Poruchy systému**

Na jednotce se zobrazí chybové zprávy. Kontaktujte oddělení technické podpory společnosti APC.

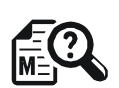

- F01 On-Battery Overload
- F02 On-Battery Output Short
- F03 On-Battery Xcap Overload
	- F04 Clamp Short
	- F05 Charge Fault
	- F06 Relay Welding
	- F07 Temperature
	- F08 Fan Fault
	- F09 Internal Fault

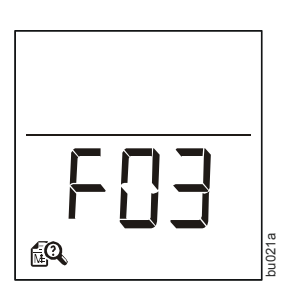

# **Přehled funkčních tlačítek**

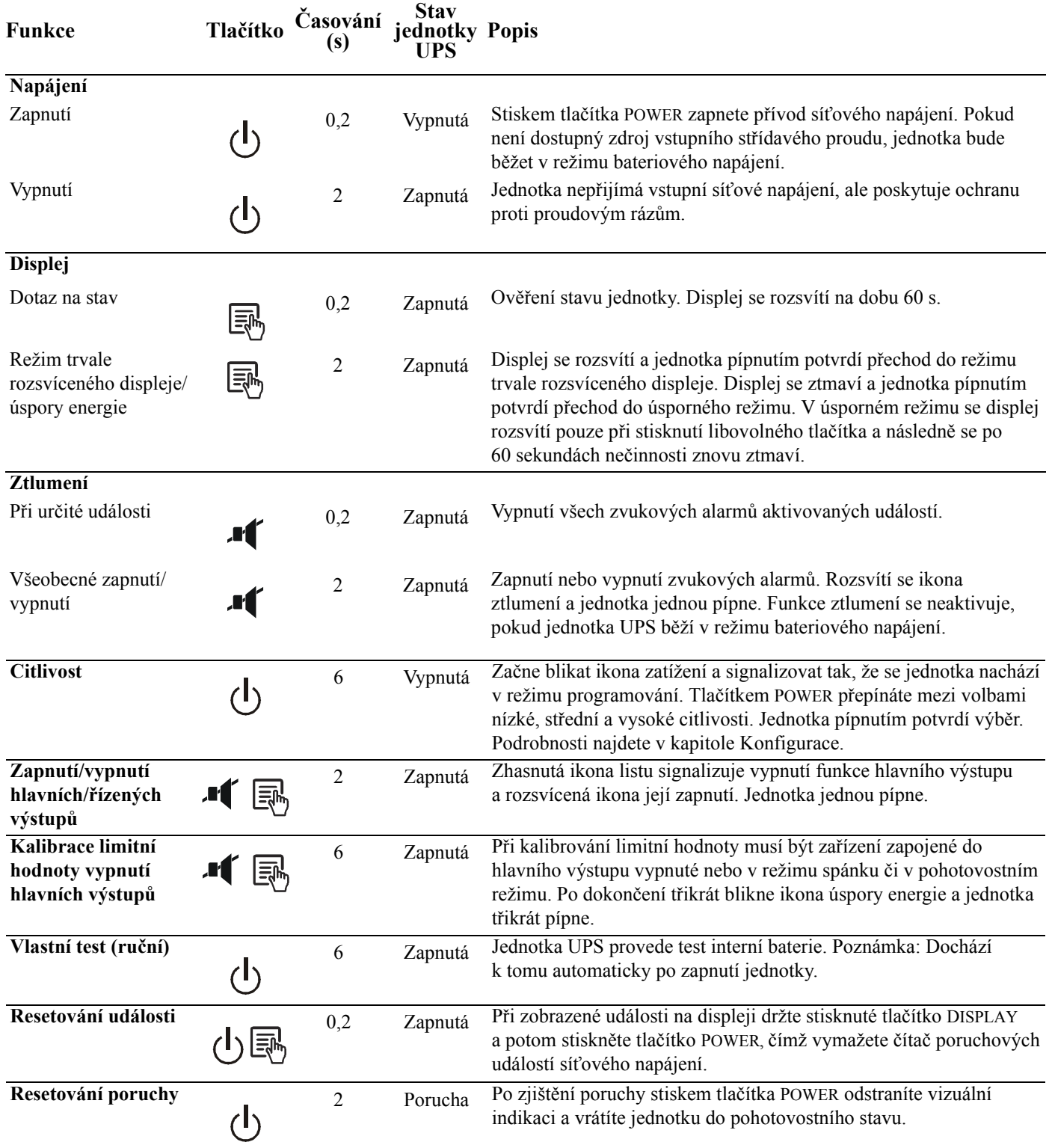

# **Odstraňování závad**

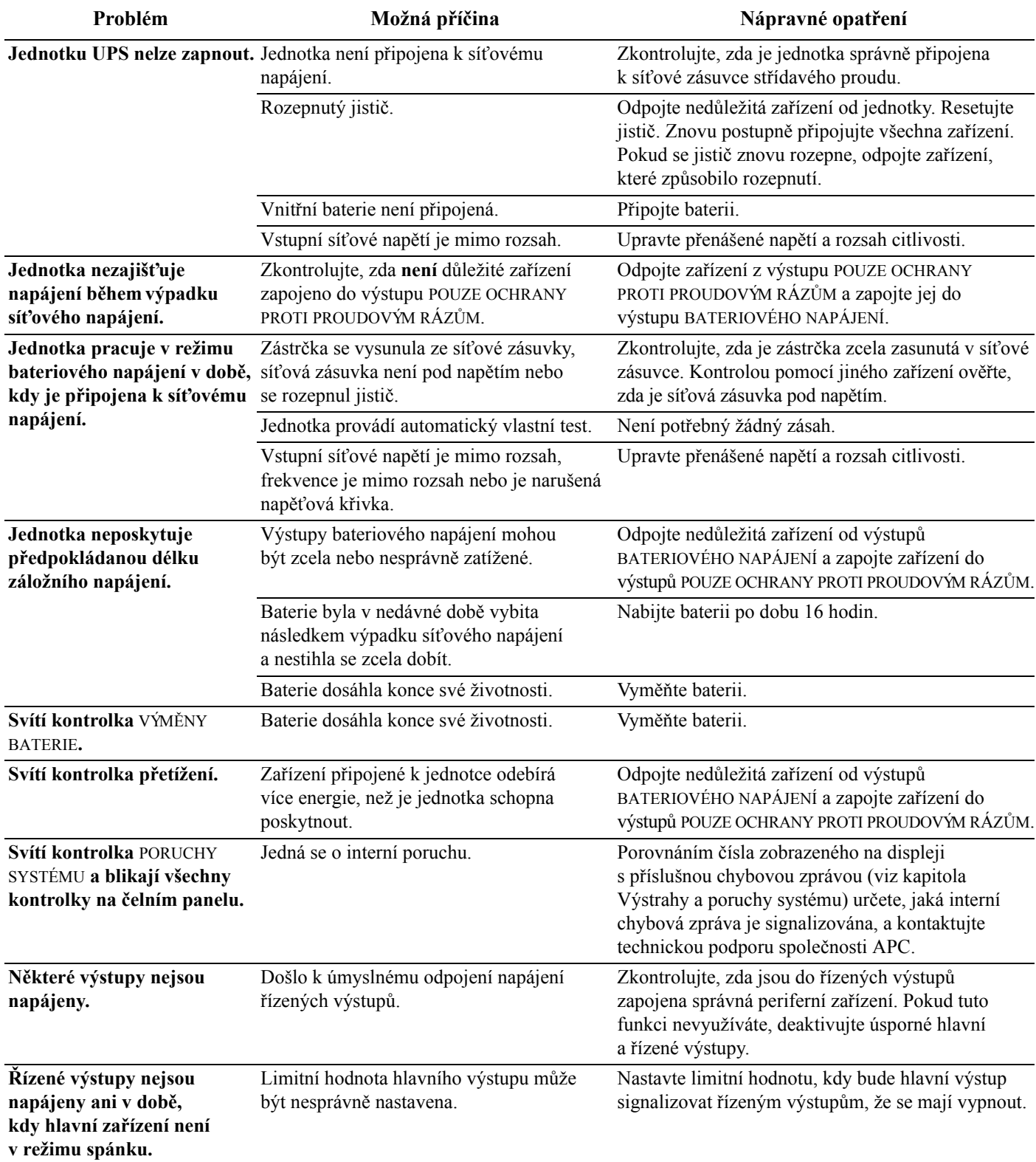

## **Technické údaje**

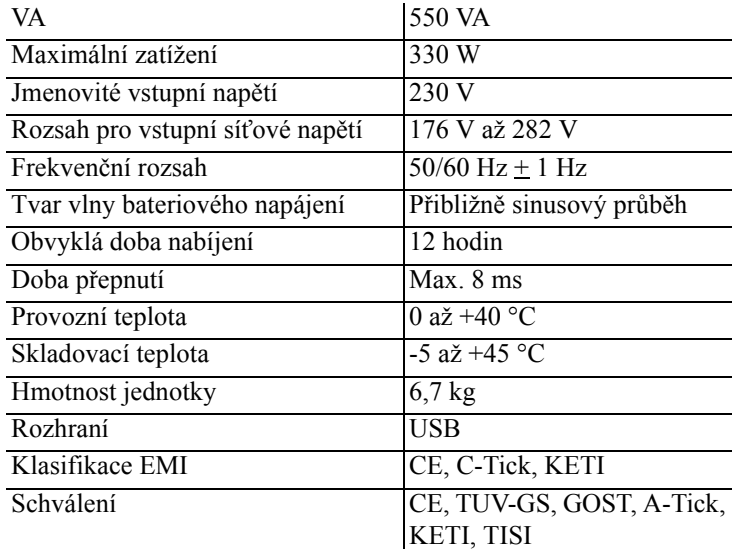

### **Celosvětová podpora zákazníků firmy APC**

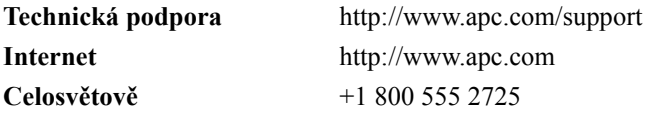

### **Servis**

Pokud obdržíte poškozenou jednotku UPS, upozorněte přepravce.

Jestliže jednotka UPS vyžaduje opravu, nevracejte ji prodejci.

- 1. Prostudujte si kapitolu Odstraňování závad, abyste vyloučili obvyklé problémy.
- 2. Pokud problém přetrvává, navštivte webovou stránku http://www.apc.com/support/.
- 3. Pokud problém nevyřešíte, obrat'te se na oddělení podpory společnosti APC.

Zjistěte si číslo modelu jednotky UPS, sériové číslo a datum zakoupení. Projednejte problém se zástupcem technické podpory společnosti APC. Pokud problém nevyřešíte, APC vám vystaví číslo RMA (oprávnění k vrácení materiálu) a dodací adresu.

### **Záruka**

Standardní záruka je tři (3) roky od data zakoupení pro Evropskou unii. Pro všechny ostatní regiony je standardní záruka dva (2) roky od data zakoupení. Standardním postupem společnosti APC je výměna původní jednotky za jednotku renovovanou ve výrobním závodě. Zákazníci vyžadující vrácení původní jednotky kvůli přiřazeným majetkovým označením a platným odpisovým harmonogramům musí tento požadavek zmínit při prvním kontaktu s technickou podporou APC. APC odešle náhradní jednotku po obdržení vadné jednotky z oddělení oprav nebo po uvedení platného čísla platební karty. Zákazník hradí náklady na odeslání jednotky společnosti APC. APC hradí náklady na pozemní přepravu náhradní jednotky zpět k zákazníkovi.

Informace o podpoře zákazníků a záruce jsou k dispozici na webové stránce **www.apc.com**.

© 2009 American Power Conversion. Všechna práva vyhrazena. Všechny ochranné známky APC jsou vlastnictvím American Power Conversion. Vsechná práva vyhrázena. Vsechný ochranné známky ATC jsou **990-3591**<br>Vlastnictvím American Power Conversion. Ostatní ochranné známky jsou majetkem jejich příslušných vlastníků.